## Lake County Area Computer Enthusiasts

# NEWS JOURNAL

## "Members Helping Members"

November 2023

(since 1983)

Volume 40, Issue 07

## FastStone Image Viewer

Quickly viewing, rotating, resizing, cropping, annotating and printing images. Compiled by Jasmine Blue D'Katz

FastStone Image Viewer is a free (for personal and educational use) image viewer, browser, converter, and editor for Windows. It is a fast, lightweight, and user-friendly program that supports all major graphic formats, including BMP, JPEG, JPEG 2000, GIF, PNG, PCX, TIFF, WMF, ICO, TGA, and camera raw files.

### How to use FastStone Image Viewer

To use FastStone Image Viewer, simply download and install the program from the FastStone website. <a href="https://www.faststone.org/">https://www.faststone.org/</a>

Once installed, you can open the program and start browsing your images.

To view an image, double-click on it or select it and press Enter. FastStone Image Viewer will display the image in a full-screen window. You can use the arrow keys to navigate through your images, or you can use the scroll bar at the bottom of the window.

To edit an image, click on the Edit button in the toolbar. FastStone Image Viewer will open the image in the image editor, where you can make various changes, such as resizing, cropping, rotating, and adjusting the brightness, contrast, and hue.

To save your changes, click on the Save button. You can also save the image as a new file by clicking on the Save As button.

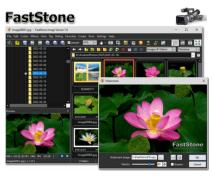

Other features of FastStone Image Viewer

In addition to image viewing and editing, FastStone Image Viewer also offers a number of other features, such as:

- Batch conversion: Convert multiple images to a different format at once.
- Batch renaming: Rename multiple images in bulk.
- Slideshow: Create and play slideshows from your images.
- Red-eye removal: Remove red eyes from your photos.
- Email images: Send images directly from Fast-Stone Image Viewer to your email program.
- Screen capture: Capture screenshots of your screen and save them as images.

### Cost

FastStone Image Viewer is free for personal and educational use. For commercial use, a license can be purchased from the FastStone website.

Overall, FastStone Image Viewer is a powerful and versatile image viewer and editor that is well-suited for both beginners and experienced users. It is free for personal and educational use, and it offers a wide range of features.

"Members Helping Members" (since 1983)

### **Board of Directors**

2023-2024

### **President**

Mike McEnery president@lcace.org

#### Vice President

vicepresident@lcace.org

### Secretary

Bobby Jacobs secretary@lcace.org

### Treasurer

Linda Busch

treasurer@lcace.org

### **Programs**

David Carlson

programs@lcace.org

### Membership

Diane Carlson

membership@lcace.org

### **Public Relations**

Linda Koudelka

pr@lcace.org

### **Volunteers**

### Webmaster

J.J. Johnson

webmaster@lcace.org

### Newsletter Editor Cynthia Simmons

editor@lcace.org

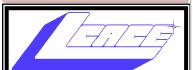

## Lake County Area Computer Enthusiasts

c/o Group Ambassador

"J.J." Johnson

### **News Journal**

The LCACE News Journal is published eleven times annually. Members are encouraged to submit contributions which will be acknowledged in this newsletter. Send articles to editor@lcace.org Permission is granted to reproduce any or all parts of this newsletter in other User Group publications, provided that credit is given to LCACE and the individual author (s). Logo designed on an Atari Stacy Laptop in 1989 by Dwight Johnson Jr.

### Membership

LCACE membership is open to all individuals and families interested in personal computing. Annual dues are \$20.00 per individual/family. Applications for membership may be obtained at the monthly meeting, by request on the club hotline, and are now available on our web site at <a href="http://www.lcace.org">http://www.lcace.org</a>.

### **Meetings**

LCACE meetings are usually held on Saturdays at the Grayslake Area Public Library, 100 Library Lane, Grayslake, Illinois. The meeting room opens at noon and the formal meeting begins at 12:30 p.m. All meetings are open to the public. Bring a friend!

### **Newsletter Submissions**

Club members are welcome to submit classified ads, reviews, tips and other articles for publication, to our newsletter editor in Microsoft Word format (.doc). **Publication deadline is the 20th of the month for all ads and articles.** 

Please do not use tabs or special formatting.

### **Newsletter Advertising**

Ad rates per issue: Full page - \$25, Half page - \$15, Quarter page - \$10, Business Card - \$5. Discounts are available on advance purchase of multiple issues. Please send camera-ready copy and payment to the club address by the 15th of the month preceding publication. For more information on ad pricing, please call our Hotline. Ads are **FREE** to all paid members.

### **NOTICE**

LCACE **WILL NOT** CONDONE or knowingly participate in copyright infringement of any kind. The LCACE News Journal is published by and for LCACE members. Opinions expressed herein are those of the individual authors and do not necessarily reflect the opinion of LCACE, the membership, the board of directors, and/or our advertisers.

## From the Corner

"J.J." Johnson Group Ambassador

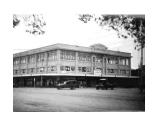

The October meeting was a very productive, with Mike standing up and assuming the position of president. His new meeting agenda was surprisingly colorful, and he provided entertainment with a humorist Halloween video to end the meeting. Mike's main agenda was to get the meetings back on track as "Members Helping Members" and he talked about ways to get new members into the club. Although, most of our members are seniors, the club is open to those of all ages, therefore we would like to invite some younger people to give us an insight into to what and how they use new technology. Mike suggested reaching out to your friends and inviting them to our meetings and helping them enjoy learning about new technology.

It was our first meeting at the Grayslake Heritage Center and the center was very accommodating to our needs for future meetings. There was a good turnout of members, and the roundtable setting was a little different and something we have not done in a few years, but it allowed everyone to see the presentation screen. Unfortunately, our presenter did not make the meeting, but we had a few members take the stage and gave short presentations.

The surprising event was the double winner for the door prize and 50/50 raffle, with J.J. taking both. Liz brought us some delicious treats and out new meeting center has an easy to access counter for our members to get their coffee. Lester staffed the Help Desk and he was helpful in getting one of our member's printer problems solved. If you have not read the October newsletter, then you are missing the great new layout Cynthia used last month. She is doing a great job, but your support with an article or two would make her job much easier.

Our annual Holiday Party will be on December 2<sup>nd</sup>, and Diane, Liz, and Sue are working on making it another great party. There will be some special door prize to win this year as well as the 50/50 raffle. Liz passed a list for those in attendance to specify what food dish they intend to bring. This list will also be available at the November meeting, or you can also notify us through Google Groups letting us know. Diane had some Holiday Party invitation cards for you to pass on to friends and family and invite them to the party. More cards will also be available at the November meeting, so pick up a few and invite people you know.

As I mentioned, our presenter was a no show, therefore, I would like to thank Lester for telling us about his home TV setup Entertainment System using a high-gain antenna. Corky talked about his Dexon C6 CGM System that is a Real-Time Glucose Monitor device. And as usual, there were some good interactions between many of the members, and I have to say, it was good to see Liz bring Fred to the meeting.

A motion was made to hibernate in January, February and maybe March, therefore the meetings for those months will be Zoom meetings. We hope that everyone stays warm and safe at home and continues to attend the meetings via Zoom. At present, no presentations have been decided upon, but we hope to provide topics that everyone is interested in.

So, with everything said, I am looking forward to seeing you at the Grayslake Heritage Center for our November 18<sup>th</sup> meeting and enjoying what we have for you.

So, with everything said, I am looking forward to seeing you at the Grayslake Heritage Center for our November 18<sup>th</sup> meeting and enjoying what we have for you.

# A Cautionary Tale: An Email Hack

David Kretchmar,
Computer Hardware Specialist
Sun City Summerlin Computer Club

https://www.scscc.club dkretch@gmail.com

Recently I helped a club member regain control of their Yahoo Mail account after they had been

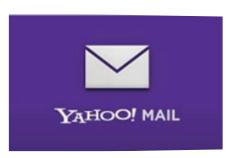

hacked by possibly one of the most sophisticated computer intrusions I have seen to date.
The user be-

came aware they had been compromised when people whose names were in the Yahoo Mail personal contact list reported receiving suspicious emails purportedly from the hacked individual's Yahoo account. No doubt those emails contained a link to malware that would have planted itself on any computer on which the infected link was opened.

The user immediately did the correct thing; they changed their Yahoo password.

Subsequently, the user could not log into their Yahoo mail account, instead getting a message that their account was locked and they would have to wait a period of time (the countdown "clock" appeared to start at one hour) before attempting to unlock it. The user encountered this lock and countdown when trying to access their account. The timer was an interesting clue since Yahoo's advertised lockout period for a user's repeated incorrect password attempts is either 12 or 24 hours, not one hour. There is a countdown clock available for Yahoo and Google advertisers that could be set to run for one hour or any preselected time.

### A Google Chrome issue?

This user was attempting to access their Yahoo Mail via their favorite browser, Google Chrome. On a hunch, I tried to access the Yahoo account using Microsoft's native internet browser, Microsoft Edge. The user manually entered their Yahoo username and the new password, and they got into their account with no problem! Yet the Yahoo account contained virtually no recent email. I then downloaded and installed the Mozilla Firefox web browser with the same results.

My suspicions turned to the Google Chrome internet browser installed on their computer. I

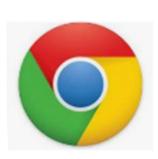

checked the area in Chrome where browser infections are known to attack and reside: Extensions (Settings, More tools, Extensions). I turned off or deleted all potentially problematic

Extensions, yet the problem persisted. I then reviewed each application installed on the system and saw nothing suspicious.

Chrome seemed to be operating fine except for the Yahoo Mail issue. This begged the question, "Why does Chrome present problems with Yahoo while two other browsers work?" The problem HAD to be with Chrome. I reset the Chrome browser and deleted cached data, but the problem persisted.

I deleted the Chrome browser, restarted the computer, then downloaded and reinstalled Chrome. The same problem persisted. That pesky timer seemed to continue its countdown, and since I had been working on the issue for almost an hour, the lockout appeared to be about to expire. When the countdown clock dropped to less than a minute, I continued to

attempt to log in continuously, finally getting Yahoo to accept the user's login and the new password, and the problem was solved. I had hit the program precisely when the lockout ended before the hacker or hacking program could kick in.

Even after accessing the Yahoo Mail account, the inbox was empty. I sent an email from that Yahoo account to that same account, and it seemed to send OK but never appeared in the inbox. Yet it appeared as sent mail. I checked to filter settings on Yahoo Mail and saw that any mail containing the Yahoo email address of the affected account, including every email going into that account, was being diverted to Trash. Removing that filter was an easy fix for the rest of the problem.

## Conclusions and Recommendations

The malware that caused the problem was probably accessed via a link in an email from a trusted friend. This is how most malware is spread. Remember, friends of the club member received an email from the club member that no doubt contained the same malicious link.

To prevent email account lockouts, a user should limit the number of times they try to enter a password. If an account holder gets a "bad username or password" message 2 or 3 times, they should use the "Forgot Password" feature to reset the password. The password is virtually always the problem with email accounts since we keep the same username (email address) all our lives.

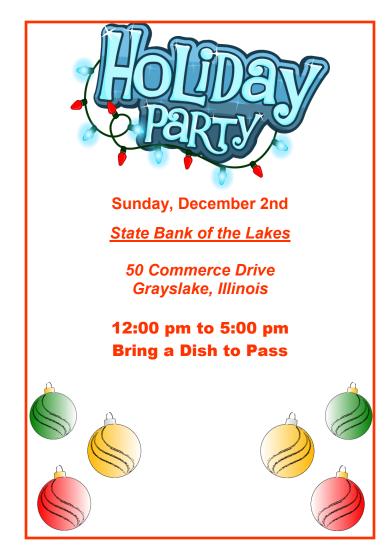

Consider using a password manager like the good one built into Google Chrome. This will make it easier to use strong passwords that are almost impossible to hack, as well as make your life easier when you log in to sites. Also, a "keyboard logger" that records keystrokes cannot capture passwords.

Don't count on antivirus software to protect you from hacks. The hacked user discussed in this article was running Malwarebytes Pro and Windows Security, two of the best PC defenses available today.

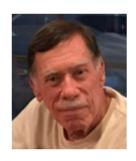

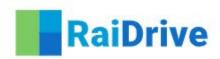

### RaiDrive

### Best way to manage remote files.

https://www.raidrive.com/

### By Jasmine Blue D'Katz

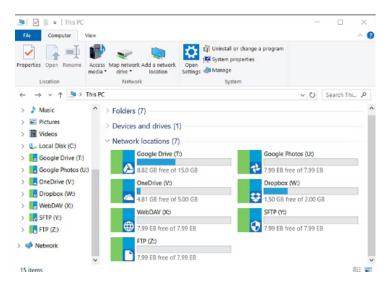

RaiDrive is a cloud storage service that lets you mount cloud storages like Google Drive, Dropbox, OneDrive, and Amazon S3 as local drives on your computer. This means you can access your files stored in the cloud just like you would access files stored locally on your computer.

To use RaiDrive, you first need to create an account on the RaiDrive website.

https://www.raidrive.com/

Once you have created an account, you can add your cloud storage accounts. RaiDrive supports a wide variety of cloud storage providers, including Google Drive, Dropbox, OneDrive, Amazon S3, Box, pCloud, MEGA, and more.

After you have added your cloud storage accounts, you can mount them as local drives on

your computer. To do this, simply click on the "Mount" button next to the cloud storage account you want to mount. RaiDrive will then create a virtual drive on your computer that points to the cloud storage account.

You can then access the files stored in the cloud storage account just like you would access files stored locally on your computer. You can open, edit, and save files, and create new folders.

RaiDrive is a free service, but there is a premium plan that offers additional features. The premium plan costs \$4.99 per month or \$49.99 per year. The premium plan includes the following features:

- Increased file transfer speeds
- Support for more cloud storage providers
- The ability to mount multiple cloud storage accounts as local drives
- Access to RaiDrive's mobile app

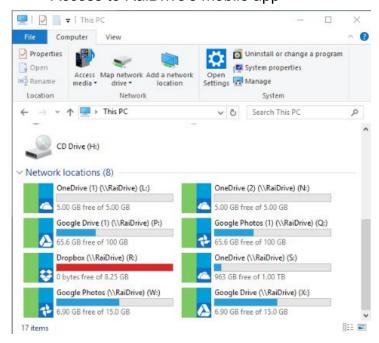

If you are looking for a way to access your cloud storage files just like you would access files stored locally on your computer, then RaiDrive is a good option. It is a free service with a premium plan that offers additional features.

## Here are some of the pros and cons of RaiDrive:

### Pros:

- Easy to use
- Supports a wide variety of cloud storage providers
- Lets you mount cloud storages as local drivesFree to use

#### Cons:

- The free plan has limited features
- The premium plan is a bit expensive
- The mobile app is not as good as the desktop app

Overall, RaiDrive is a good cloud storage service that offers a lot of features. It is especially useful if you want to mount cloud storages as local drives on your computer.

## **Beware of Auto-Pays**

Jim Cerny, 1<sup>st</sup> VP, Education Chair, and Forums Coordinator

Sarasota Technology Users Group

https://thestug.org/ jimcerny123@gmail.com

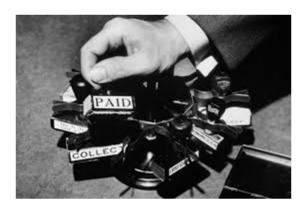

It sounds great, doesn't it? Don't bother sending us a check every month – put us on "autopay"! We will charge your credit card or get a payment from your bank account every month, so you don't have to do anything. If you make automatic payments, you can forget about paying us! And that's what they hope you do – forget that you ARE paying them every month!

Autopay is a convenient way to allow a company to receive regular payments from you without you having to do anything. Some examples of convenient auto-pay billing are for your internet services, TV cable providers, utility services, entertainment video providers, lawn maintenance, car insurance, home, and appliance insurance, tollway payments, and many others. In fact, almost ANY company would <u>love</u> to have you use autopay to pay them! And why not? If you owned a company, wouldn't you like all your customers to use autopay?

There is nothing wrong with the convenience of autopay, but it is often TOO convenient!

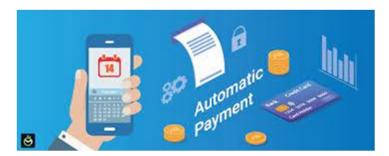

With autopay, you are giving a company permission to get their payment directly from your charge card or checking account. Doesn't this sound like a rather dangerous open-door policy? So here are my tips on the things to be careful about autopay:

- 1. ALWAYS check your charge card and bank statements CAREFULLY <u>every</u> month and make sure ALL charges are correct!!!
- 2. A company may be able to increase your auto-payment without notifying you. Does your contract with the company clearly state the regular payment amount?
- 3. If you lose your credit card or have a serious problem with your bank account, you may be given a new credit card or account number. Unfortunately, you must change all your auto-pays to the new account. This can be very trouble-some, especially if a company tries to get payment from a closed account they may cancel their service.
- 4. There is the danger of over-drafting your account or going over your charge account limit when paying your bills automatically. Therefore,

you must ensure all your bills are always paid from accounts with sufficient funds.

- 5. You need to CANCEL any services you are no longer using. People have begun paying for a new service and forget to cancel the payments to the discontinued service they no longer need or want. Check your statements to ensure you are using what you are paying for.
- 6. Some companies may add additional charges for services or products, even if you did not order them.

Be careful to understand the advantages and dangers of using automatic payments. My bottom line: Carefully check your payments (checks, credit cards, etc.) every month to

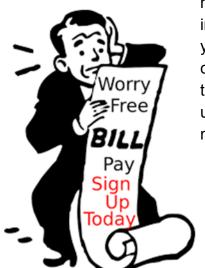

make sure your billing amounts and your payments are correct, and try not to use auto-pay unless you really need to.

# Anker Series 7 Charger Review:

Fast charging for 3 devices and lots of output power

By Randy D

As we have become aware that USB-C is becoming the USB port of choice, but we may still have a few device that still use the USB-A type

of connector. Therefore, you may be in the market for the newer charger for your devices. In this case, I've chosen the Anker dual port C/A charger to add to my arsenal of chargers.

The Anker Series 7 charger is a new generation of charging adapters that uses GaNPrime technology. GaNPrime is a more advanced version of gallium nitride (GaN), a semiconductor material that is more efficient

and powerful than traditional silicon used in chargers. This means that Anker Series 7 chargers are smaller, lighter, and more powerful than previous generations of chargers.

### **Pros**

Compact and lightweight: The Anker Series 7 charger is significantly smaller and lighter than traditional chargers of the same power output. This makes it ideal for travel or for people who need to carry their charger around with them on a regular basis.

**Powerful:** The Anker Series 7 charger can provide up to 65W of power, which is enough to charge most laptops, tablets, and smartphones at full speed. It can

also charge multiple devices simultaneously.

Efficient: The Anker Series 7 charger is very efficient, which means that it wastes less energy than traditional chargers. This can save you money on your electricity bill in the long run.

**Safe:** The Anker Series 7 charger is equipped with a number of safety features to protect your devices from dam-

age. These include overvoltage protection, overcurrent protection, and short circuit protection.

**Affordable:** The Anker Series 7 charger is very affordable, especially when compared to other chargers with similar features and power output.

### Cons

Limited port selection: The Anker Series 7 charger only has three ports, two USB-C and one

USB-A. This may not be enough for some users who need to charge multiple devices at the same time.

Can get hot: The Anker Series 7 charger can get a little hot when charging multiple devices or when charging high-power devices such as laptops. However, this is normal for GaN chargers and does not pose any risk to your devices.

### **Price**

The Anker Series 7 charger is available for purchase on the Anker website and on Amazon for around \$60. This is a very reasonable price for a charger with this level of performance and features.

### **Uses:**

The Anker Series 7 charger can be used to charge a wide variety of devices, including:

Laptops, Tablets, Smartphones, Smartwatches, Wireless earbuds, Speakers, Power banks, And more

It is the perfect charger for people who have multiple devices or who need to carry their charger around with them on a regular basis.

Overall, the Anker Series 7 charger is a great choice for people who are looking for a compact, powerful, and efficient charger. It is also very affordable, making it a great value for the money.

Here is a more detailed review of the Anker Series 7 charger, including its performance, features, and design:

### **Performance**

The Anker Series 7 charger performs very well. It is able to charge most devices at full speed

and can charge multiple devices simultaneously without any problems. I tested the charger with a variety of devices, including a MacBook Pro, a Samsung Galaxy S22 Ultra, and an iPad Pro. The charger was able to charge all three of these devices at full speed, even when they were all connected at the same time.

### **Features**

The Anker Series 7 charger has a number of features that make it stand out from other chargers on the market. These features include:

<u>GaNPrime technology</u>: GaNPrime technology makes the charger smaller, lighter, and more efficient than traditional chargers.

<u>Foldable prongs</u>: The prongs on the charger can be folded in, making it more compact and portable.

<u>Wall suction cups</u>: The charger comes with two wall suction cups that can be used to secure it to an outlet. This is a great feature for people who need to keep their charger in place, such as in an office or hotel room.

<u>PowerPort Technology</u>: PowerPort Technology allows the charger to intelligently distribute power to connected devices, ensuring that all devices are charged as quickly as possible.

### Design

The Anker Series 7 charger is well-designed. It is made of durable materials and has a sleek, modern look. The charger is also very compact

and lightweight, making it easy to carry around in a bag or backpack.

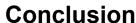

The Anker Series 7 charger is a great choice for people who are looking for a compact, powerful, and efficient charger. It is also very affordable, making it a great value for the money. If you are looking for a new charger, I highly recommend the Anker Series 7 charger.

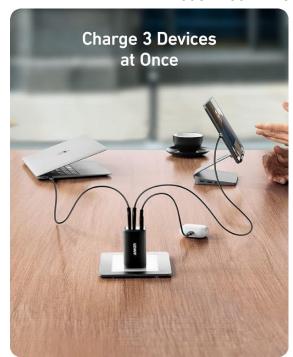

## Simplify your life with these smartphone apps

Visit play.google.com or open your iTunes application and search within the App Store to download these.

| App name                             | How it works                                              |
|--------------------------------------|-----------------------------------------------------------|
| Flashlight                           | Turns your screen into a flashlight                       |
| Google<br>Maps                       | Provides maps and directions using GPS                    |
| Dragon<br>Dictation*                 | Lets you send texts<br>and emails without<br>typing       |
| GasBuddy                             | Finds cheap fuel in your area                             |
| FaceTime*                            | Allows video chats with friends and family                |
| Triplt                               | Organizes flights,<br>hotel reservations,<br>and more     |
| Laser Level                          | Helps hang pictures straight                              |
| Lose It                              | Lets you create and follow a diet plan                    |
| RedLaser                             | Compares prices by scanning bar codes while you shop      |
| The Weather<br>Channel               | Keeps up with local weather                               |
| iPharmacy<br>Drug Guide<br>& Pill ID | Identifies your pills<br>and finds lowest<br>drug prices  |
| Tip<br>Calculator                    | Computes your tip<br>and splits the bill<br>among friends |
| *iPhone only                         |                                                           |

# **Members Helping Members** Just think you could have submitted a paragraph or two that would help your fellow Members

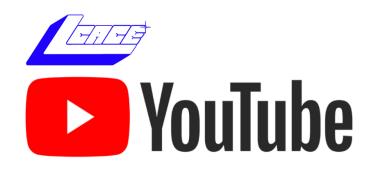

Ctrl+ click white arrow to go to our You-Tube site

## **Free Online Classes** for Older Adults!

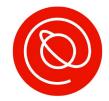

Senior Planet from AARP is a nonprofit that helps older adults use technology to learn digital skills, stay active, and meet new friends.

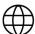

## www.seniorplanet.org

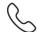

**& 888-713-3495** 

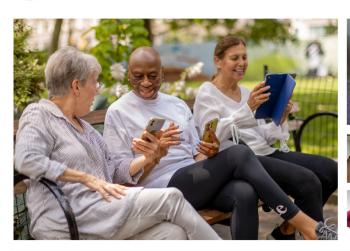

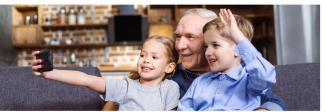

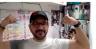

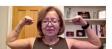

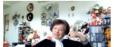

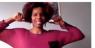

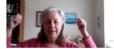

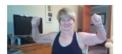

- Meet interesting people
- Learn to use Zoom & video chat
- Find low-cost internet options
- Participate in a virtual book club
- Discover tools for job-searching
- Exercise with fitness classes like "Morning Stretch" or Tai Chi

...and so much more, all for FREE!

## SENIOR PLANE

Free Tech & Fitness Classes www.seniorplanet.org 888-713-3495 SENIOR PLANET

Free Tech & Fitness Classes www.seniorplanet.org 888-713-3495

Free Tech & Fitness Classes www.seniorplanet.org 888-713-3495 SENIOR PLANET SENIOR PLANET

Free Tech & Fitness Classes www.seniorplanet.org 888-713-3495 SENIOR PLANET

Free Tech & Fitness Classes www.seniorplanet.org 888-713-3495 SENIOR PLANET

www.seniorplanet.org **Tech & Fitness Classes** 888-713-3495 SENIOR PLANET

Free Tech & Fitness Classes www.seniorplanet.org 888-713-3495 SENIOR PLANET

Free Tech & Fitness Classes www.seniorplanet.org

Free Tech & Fitness Classes www.seniorplanet.org SENIOR PLANET

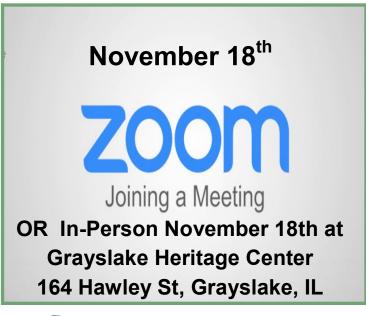

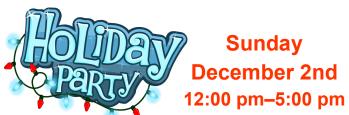

State Bank of the Lakes
50 Commerce Drive
Grayslake, Illinois

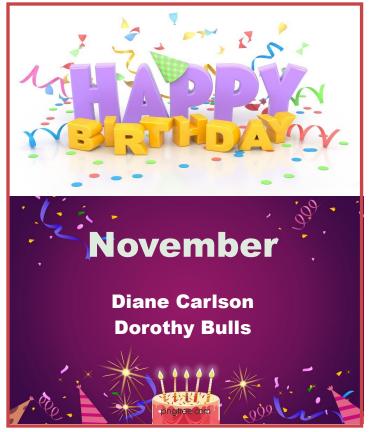

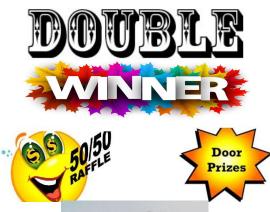

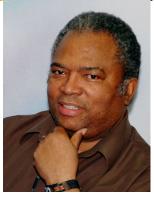

"J. J." Johnson

## **Computer Services**

Desktops, Laptops, All-in-Ones and more

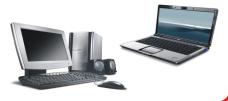

During our October Zoom meeting the following two computer services were mentioned.

### **White Box Computers**

They say they are the place for all your computer repairs & upgrades at nearly half the prices of the competition.

https://whiteboxcomputers.org

847-833-9324

### **ZYTEK Services**

Has been around for over 30 years and offers the best in fast, friendly, high-quality, fair price computer service solutions

847-336-2259

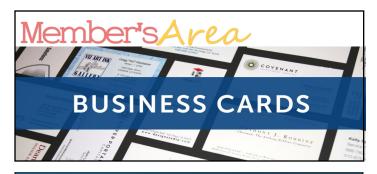

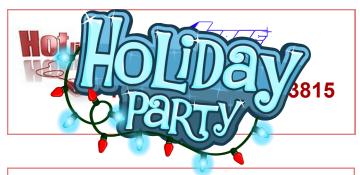

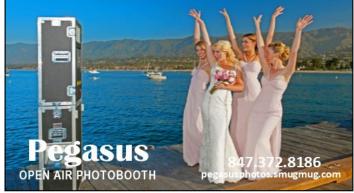

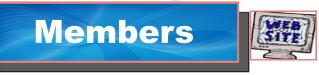

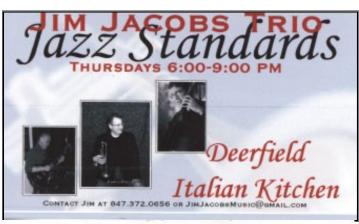

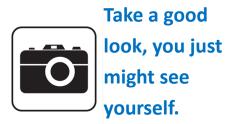

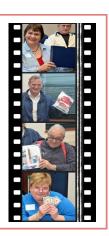

**LCACE Photo Albums** 

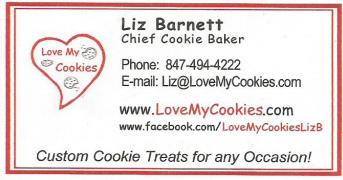

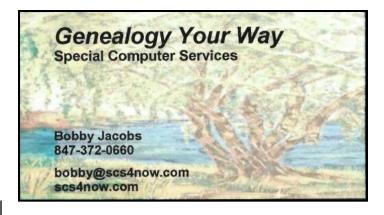

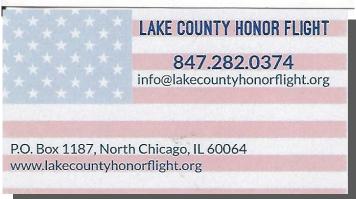

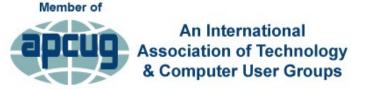

LCACE 14 November 2023